# **Service KPI Pulse Benchmarking App**

The Service KPI Pulse Benchmarking App is a powerful benchmarking tool offered by MSPbots that comes with a peer group function. This app enables managed service providers (MSPs) to measure their performance against target metrics and compare it with their peers on key performance indicators (KPIs) such as response time, resolution time, utilization rate, and kill rates. The dashboard provides real-time data, which helps MSPs take prompt actions for timely issue resolution and improved operational efficiency.

This page discusses the following about the Service KPI Pulse:

- [What are the benefits of using the Service KPI Pulse Benchmarking app?](#page-0-0)
- [What are the KPIs used for benchmarking?](#page-0-1)
- [Prerequisites for using the app](#page-0-2)
- [How to start using Service KPI Plus Benchmarking](#page-0-3)
- [How to access the Service KPI Dashboard](#page-1-0)
- [Related Topics](#page-2-0)

## <span id="page-0-0"></span>What are the benefits of using the Service KPI Pulse Benchmarking app?

Service managers and MSPs using the Service KPI Pulse Benchmarking app enjoy these benefits:

- A set of KPIs to measure performance against target goals
- Proactive monitoring and prompt action-taking from a dashboard with real-time KPI results
- $\bullet$ A peer group function where you compare your KPI scores with industry standards and the performance of other companies
- Improved operational efficiency from an iterative process of learning from best practices and refinement

## <span id="page-0-1"></span>What are the KPIs used for benchmarking?

These are the KPIs used to track and measure your MSP's performance:

- **Average Minutes to Response** This is the average time a technician takes to respond to a client inquiry or request.
- **Average Hours to Resolution**  This is the average time a technician spends from identifying the issue to resolution.
- **Average Utilization**  This measures the percentage of billable hours a technician works over a particular period. Billable hours are the number of
- hours within a period when the technician works at the client's expense and contributes to company profit.
- **Kill Rate**  This metric is the ratio of resolved tickets to open tickets at a given time.

# <span id="page-0-2"></span>Prerequisites for using the app

Ensure that you have the following before starting to use the Service KPI Plus Benchmarking app:

- Integration with [ConnectWise Manage,](https://wiki.mspbots.ai/x/HogF) [Autotask](https://wiki.mspbots.ai/x/-IcF), or [Kaseya BMS](https://wiki.mspbots.ai/x/Tawj)
- Admin permissions for setting up the app
- If you want to utilize the Peer Group function:
	- <sup>o</sup> [Membership in a peer group](https://wiki.mspbots.ai/x/2JIgAg)
		- Captain role for [adding KPIs to your peer group](https://wiki.mspbots.ai/x/PyFKAw)

#### <span id="page-0-3"></span>How to start using Service KPI Plus Benchmarking

- 1. In the MSPbots app, go to **Apps** and open **Service KPI Plus Benchmarking**.
- 2. Set up your KPI settings.

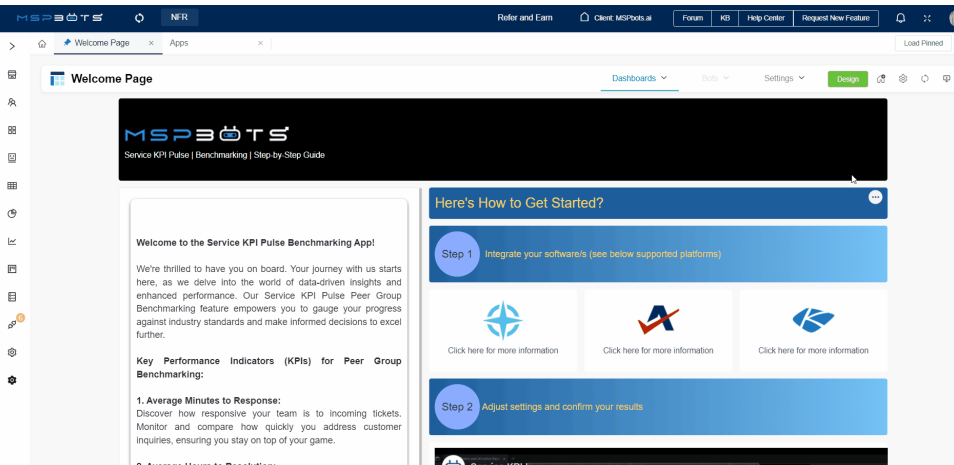

- a. Go to **Settings** > **Service KPI Pulse Settings**.
- b. Under the **Title** section, enable the switches for the tickets that should be included in the calculation and select options for each corresponding switch.
- c. Under the **Utilization** section, enable the switches and select the options for calculation.
- d. Next, for **Daily Capacity / Availability**, ConnecWise and Autotask users may select the **PSA** option to add members automatically.

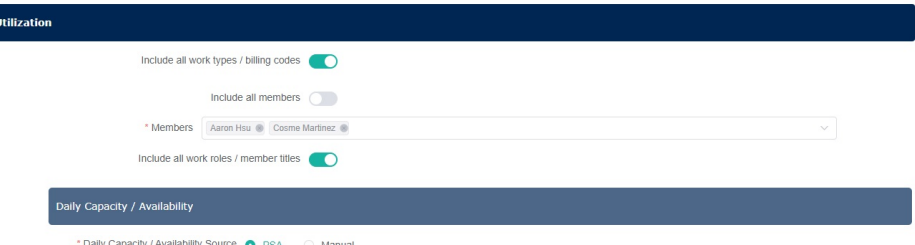

You can select **Manual** and **click +Add** to add members manually.

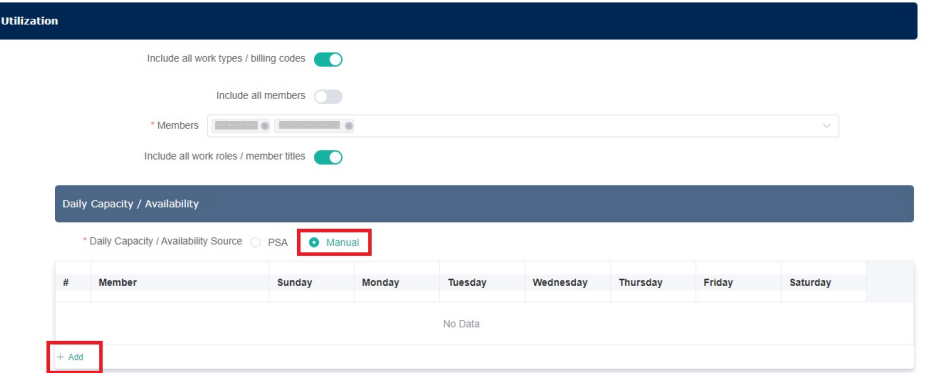

- The **PSA** option is available to ConnectWise and Autotask users only. Kaseya BMS users must add members manually.
- 3. Click **Submit** to apply the settings to your dashboard.
- 4. Verify your KPI results by going to **Dashboard** > **Service KPI Pulse Dashboard**. If the dashboard does not show the results you expected, go back to the **KPI Pulse Settings** and modify the settings until you get the correct results.
- 5. If you want to know how your MSP compares with your peers, [join a peer group](https://wiki.mspbots.ai/display/MKB/What+is+PeerGroup+in+the+MSPbots+app#WhatisPeerGroupintheMSPbotsapp-Howtojoinapeergroup) and [add KPIs for your group](https://wiki.mspbots.ai/display/MKB/What+is+PeerGroup+in+the+MSPbots+app#WhatisPeerGroupintheMSPbotsapp-HowtoAddaKPIforYourPeerGroup(ForCaptains)).

#### <span id="page-1-0"></span>How to access the Service KPI Dashboard

The Service KPI Dashboard is where you monitor your MSP's performance against your KPIs. It has widgets that display your MSP's scores for Average Minutes to Response. Average Hours to Resolution, Average Utilization, and Kill Rate. This dashboard is updated in real time so you can identify and address possible issues as they arise.

Access the Service KPI dashboard by going to **Dashboard** > **Service KPI Pulse Dashboard**.

Below is an example of the Service KPI Dashboard.

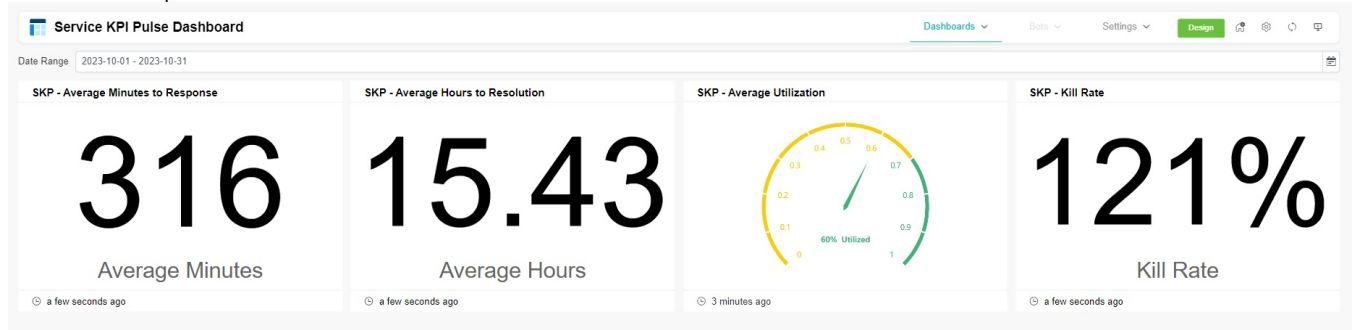

To learn more about the Service KPI Pulse Benchmarking app, send an email to [product@mspbots.ai.](mailto:product@mapbots.ai.)

# <span id="page-2-0"></span>Related Topics

- [How to Sign Up with Encore GAIN Peer Group Benchmarking](https://wiki.mspbots.ai/display/MKB/How+to+Sign+Up+with+Encore+GAIN+Peer+Group+Benchmarking)
- [Eureka Process](https://wiki.mspbots.ai/display/MKB/Eureka+Process)
- **[Technology Marketing Toolkit](https://wiki.mspbots.ai/display/MKB/Technology+Marketing+Toolkit)**
- [What is PeerGroup in the MSPbots app](https://wiki.mspbots.ai/display/MKB/What+is+PeerGroup+in+the+MSPbots+app)
- [How to Add a KPI for Your Peer Group](https://wiki.mspbots.ai/display/MKB/How+to+Add+a+KPI+for+Your+Peer+Group)